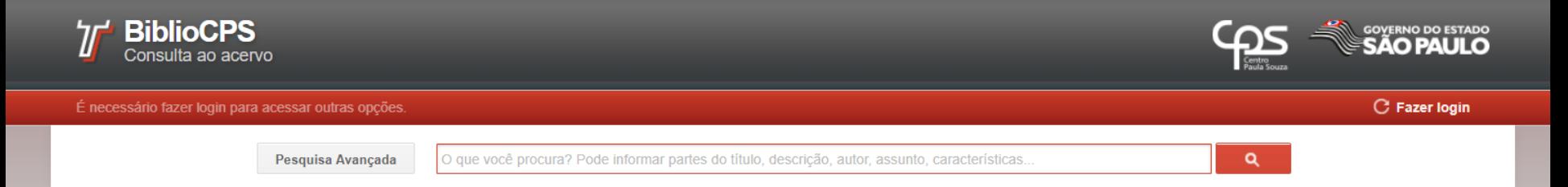

## **Renove seus materiais da Biblioteca pela internet**

1) Entre no site do sistema (o link se encontra na página da biblioteca): [www.biblio.cps.sp.gov.br](http://www.biblio.cps.sp.gov.br/)

2) Clique em "Fazer login", no canto superior direito;

3) Login: seu **e-mail** pessoal; Senha: seu **CPF** ou outra senha que você tenha alterado;

4) Clique na aba "Movimentação", selecione os livro(s), revista(s) ou CDs/DVDs e clique em "Renovar";

5) Pronto, irá aparecer a mensagem de renovação e a data da próxima devolução.